### **ELEC-E8715 Design and Analysis of MEMS**

#### • **Lecture1 - 7.9.2020**

- Introduction to the course content and requirements - Prof. Mervi Paulasto-Kröckel
- Introduction to MEMS devices and technologies - Dr. Ville Kaajakari, Murata Electronics

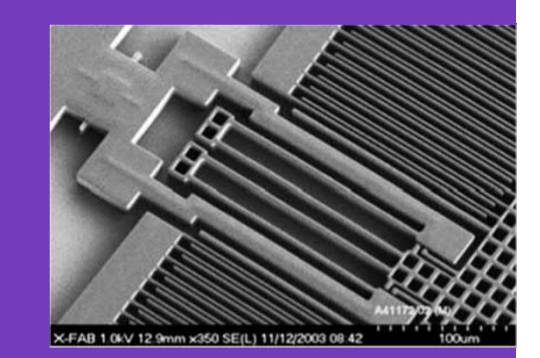

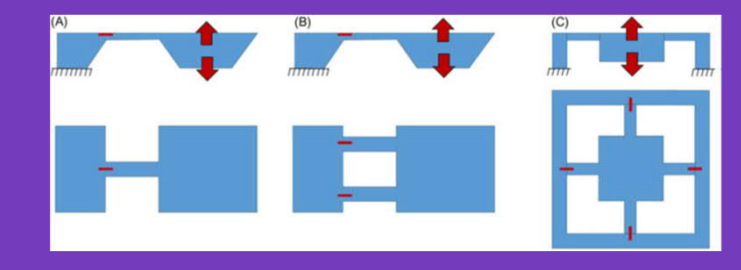

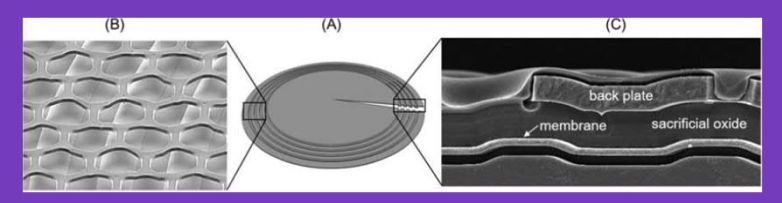

Ref. Till, Paulasto-Kröckel et al, Handbook of Silicon Based MEMS Materials and Technologies, 2020

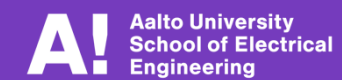

### **ELEC-E8715 Design and Analysis of MEMS**

- **5 credits master level course, I-II period**
- **Assessment 0 5:**
	- Max 300 points total, 180 points from assignments, 120 points from exam
	- Both assignments and exam need to be passed
- **Methods: 14 lectures, 9 assignments, final exam**
	- Organized online via teams
	- Lectures Mondays 14:15 15:45
	- Assignment support Fridays 14:15 15:45 (note! not organized every Friday follow the detailed schedule)
	- Fxam 11.12.  $14:00 16:00$
- **Teachers from Aalto, VTT, Murata, Okmetic and Vaisala**
	- Course organization by prof. Mervi Paulasto-Kröckel (mervi.paulasto@aalto.fi) and course assistant Dr. Nikhilendu Tiwary (nikhilendu.tiwary@aalto.fi)
- **Materials:**
	- Lecture notes, other material provided by the lecturers
	- Recommended reference material:
		- Handbook of Silicon Based MEMS Materials and Technologies, 3<sup>rd</sup> Edition, 2020 http://libproxy.aalto.fi/login?url=http://www.sciencedirect.com/science/book/978-0-12-817786-0
		- Practical MEMS, Ville Kaajakari, 2009: copies available in the learning center

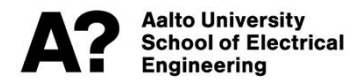

# **Learning outcomes**

**After the course the student will**

- **understand the physical operating principals of MEMS**
- **understand fundamentally important aspects of MEMS, impact of scaling, mechanical and thermal behavior of miniaturized structures and materials**
- **understand the design principals for inertial sensors, piezoactuated ultrasonic transducers and optical MEMS**
- **be familiar with main tools to characterize MEMS devices**
- **be able to utilize finite element analysis for simplified structures**
- **be able to identify and analyse key impact factors from manufacturing and design on device performance**
- **gain insight into future sensor and actuator development needs on accuracy, security, new materials and integration for high performance applications**

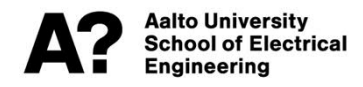

# **Why this course?**

ELEC-E8715 is part of curricula in:

• ELEC: AEE/Electronic and Digital **Systems** https://into.aalto.fi/display/enaee/Electronic+and

+Digital++Systems+2020-2022

- CHEM: Functional Materials https://into.aalto.fi/display/encbme/Functional+M aterials+2020-2022
- Erasmus Mundus Joint International Master in Smart Systems Integrated Solutions (2021 – 2026)

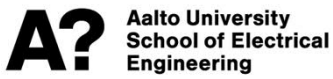

#### Micronova facilities and ecosystem strong on MEMS

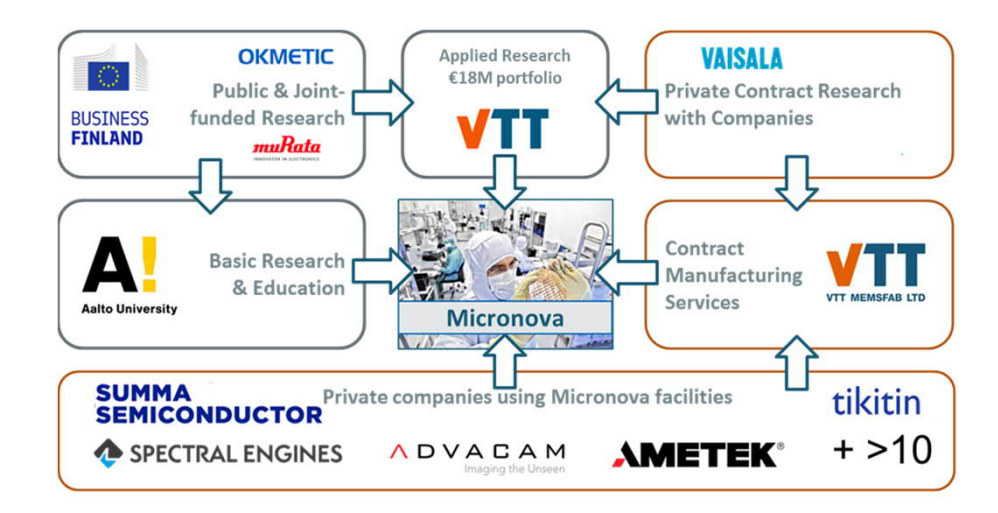

# **Schedule**

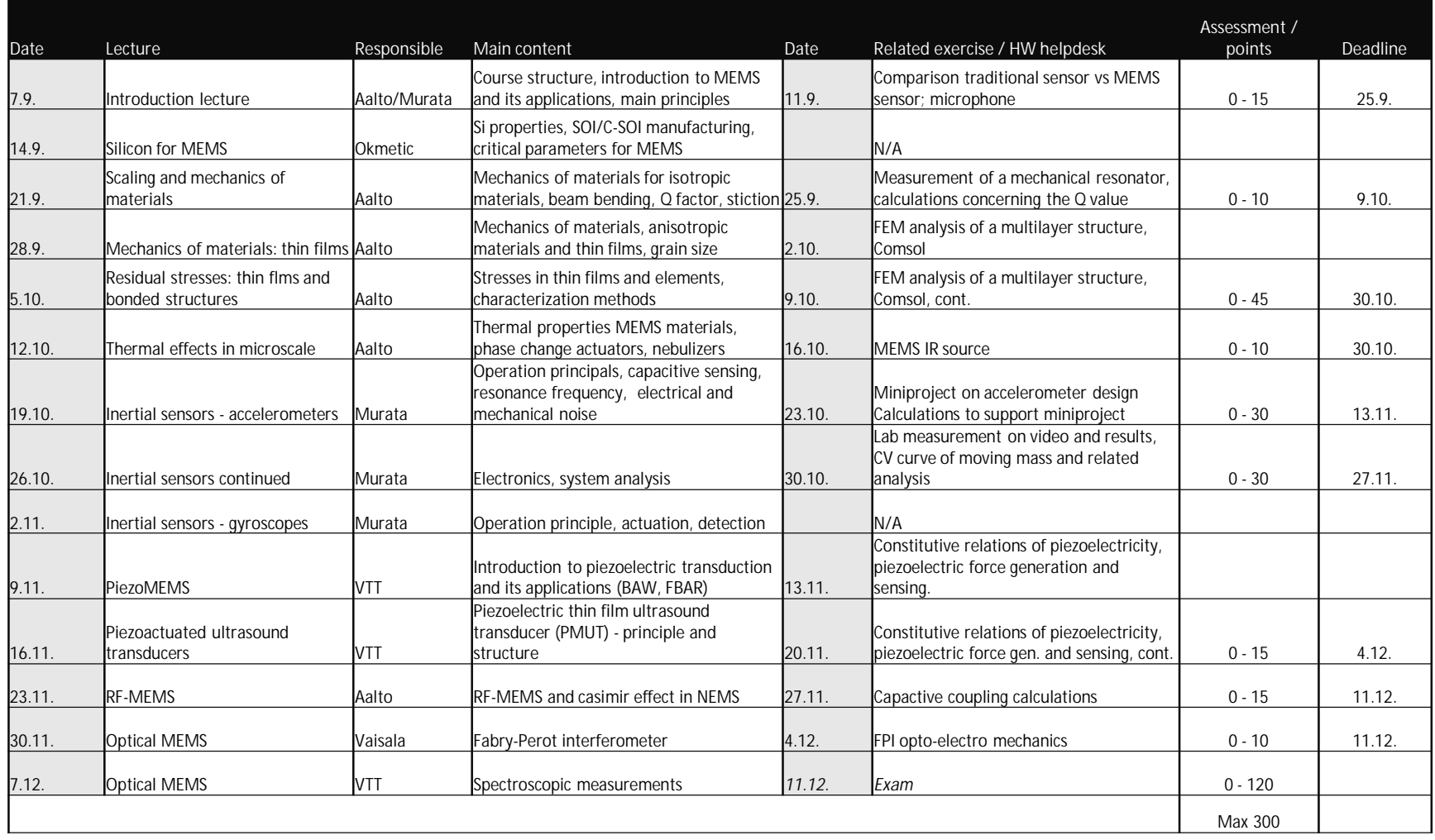

# **Requirements**

#### • **Assessment:**

- Assignments max. 180 points
- Exam max. 120 points
- Both assignments and exam need to be accepted (at least grade 1)
- Extra 5 points available for returning Aalto Webropol course feedback
- Total max. 300 points (305 with feedback)
- **Grades:**
	- $0 5$
- **No attendance requirements**

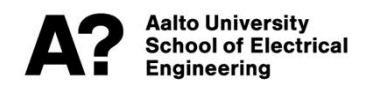

### **Methods**

- **Online lectures via teams/zoom**
- **Homework/assignments**
	- Calculations or short reports
	- Comsol modeling
	- On-demand video + data analysis
- **Lecture room exam with all reference material available**

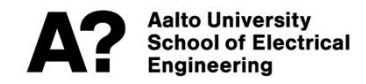

#### **COMSOL installation instructions**

- Establishing a remote connection (VPN) to Aalto network: https://www.aalto.fi/en/services/establishing-a-remote-connection-vpn-to-an-aalto-network
	- Step 1: Installation of client software **Cisco AnyConnect VPN Client**: https://download.aalto.fi/
	- Step 2: Connecting to Aalto network After installing client software, enter the connection address: **vpn1.aalto.fi** or **vpn2.aalto.fi** (or **vpn.aalto.fi**). Then login with your Aalto credentials.
- Installing COMSOL on personal computers:
	- Go to: https://download.aalto.fi/index-en.html

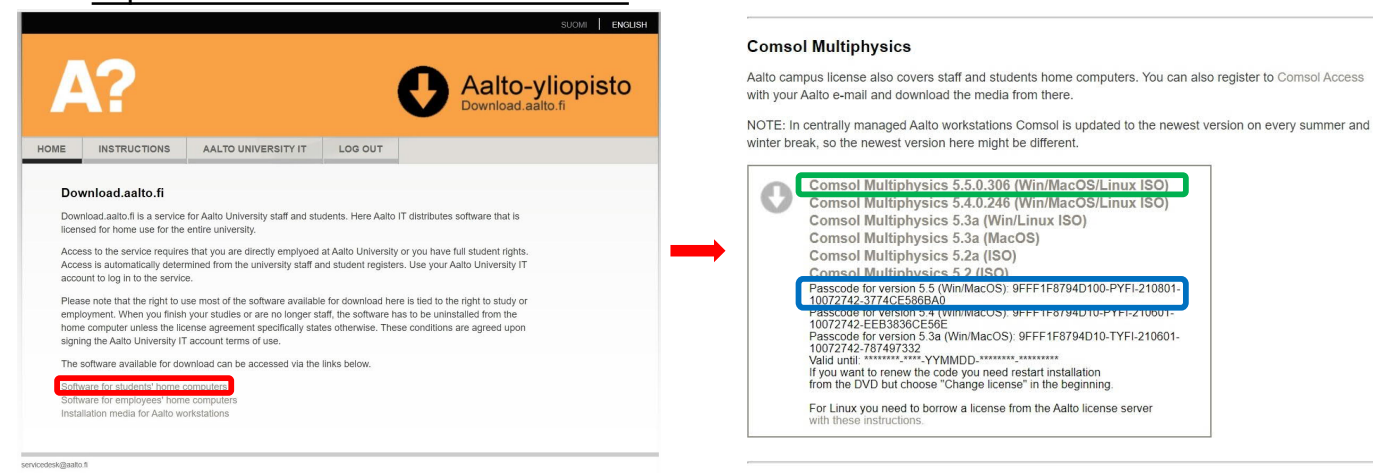

- $\triangleright$  Download the file and run the installer (marked in green).
- $\triangleright$  Use the passcode provided for the version (marked in blue).
- $\triangleright$  Stick to the default recommendations and complete the installation.

#### **COMSOL installation instructions**

• If you don't want to install COMSOL on your personal computer, you can use classroom computers:

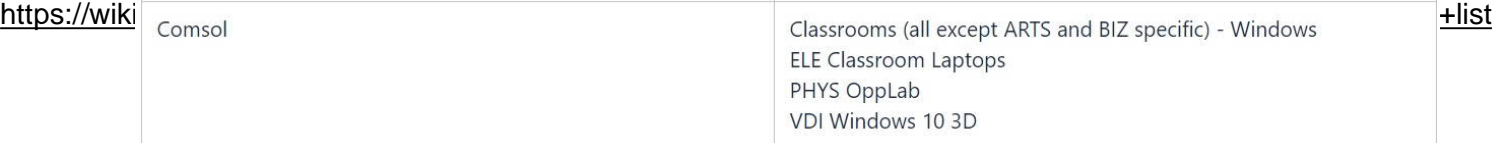

- Or, use servers brute.aalto.fi/force.aalto.fi: https://www.aalto.fi/en/services/servers-for-light-duty-calculation
	- For instructions: https://linux.aalto.fi/instructions/#using-your-own-computer
	- Install VcXsrv (Windows X server) and PuTTY (SSH Client)
	- After installation:
		- 1. Open XLaunch
			- Click 'Next' on all steps with default settings
		- 2. Open PuTTY SSH
			- Go to 'SSH' under category:
				- click on 'X11' and tick 'Enable X11 forwarding'
			- Go to 'Session':
				- Type 'brute.aalto.fi' or 'force.aalto.fi' in host name
				- Click 'open'
				- Login with Aalto credentials
				- In the command prompt, type 'comsol'